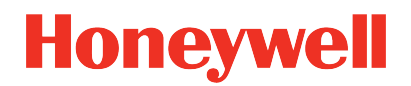

## **UDC2800 Universal Digital Controller**

**Release 200.0**

## Software Change Notice

UDDOC-X700-en-1102B September 2023 Release 200.0

## **DISCLAIMER**

This document contains Honeywell proprietary information. Information contained herein is to be used solely for the purpose submitted, and no part of this document or its contents shall be reproduced, published, or disclosed to a third party without the express permission of Honeywell International Sàrl.

While this information is presented in good faith and believed to be accurate, Honeywell disclaims the implied warranties of merchantability and fitness for a purpose and makes no express warranties except as may be stated in its written agreement with and for its customer.

In no event is Honeywell liable to anyone for any direct, special, or consequential damages. The information and specifications in this document are subject to change without notice.

Copyright 2023 - Honeywell International Sàrl

## **CONTENTS**

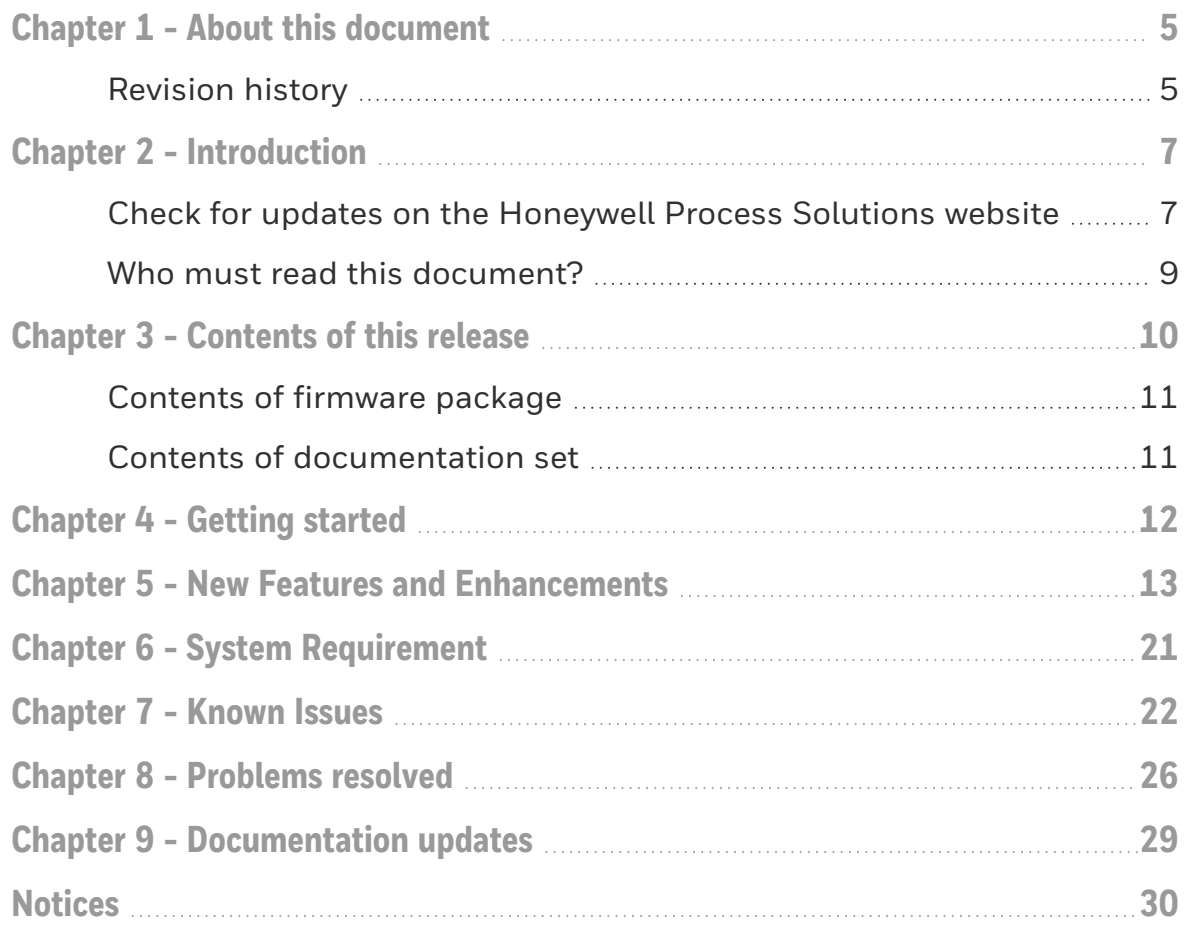

## <span id="page-4-0"></span>1 **ABOUT THIS DOCUMENT**

This Software Change Notice contains information for all the users of UDC2800 R110. This SCN must be read prior to installing and managing the system. The document describes the new features and enhancements introduced with the R110. Additionally, it contains known issues, special considerations, and last minute documentation updates.

ATTENTION: UDC2800 Release 200.0 Software Change Notice reflects only Product Anomaly Reports (PARs) with priority medium and above, which will impact normal operations.

## <span id="page-4-1"></span>Revision history

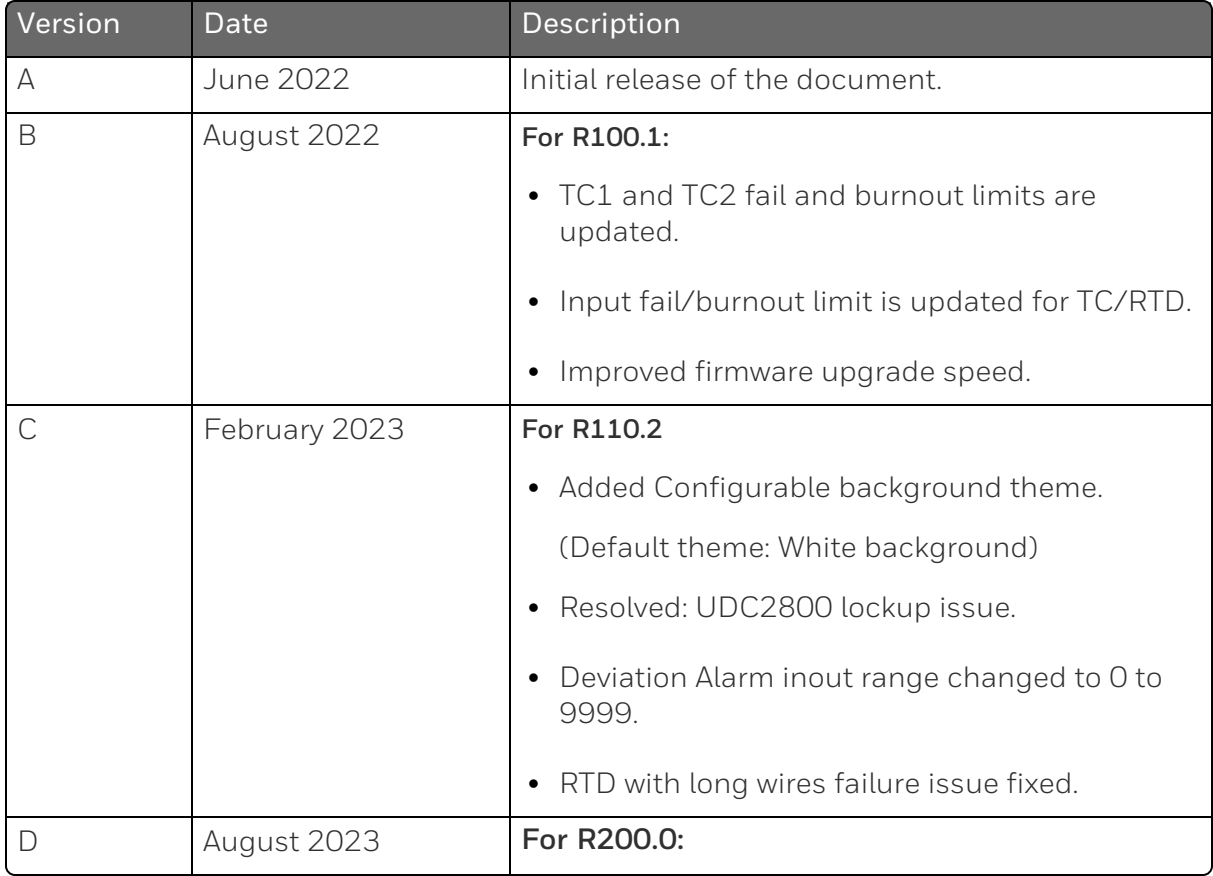

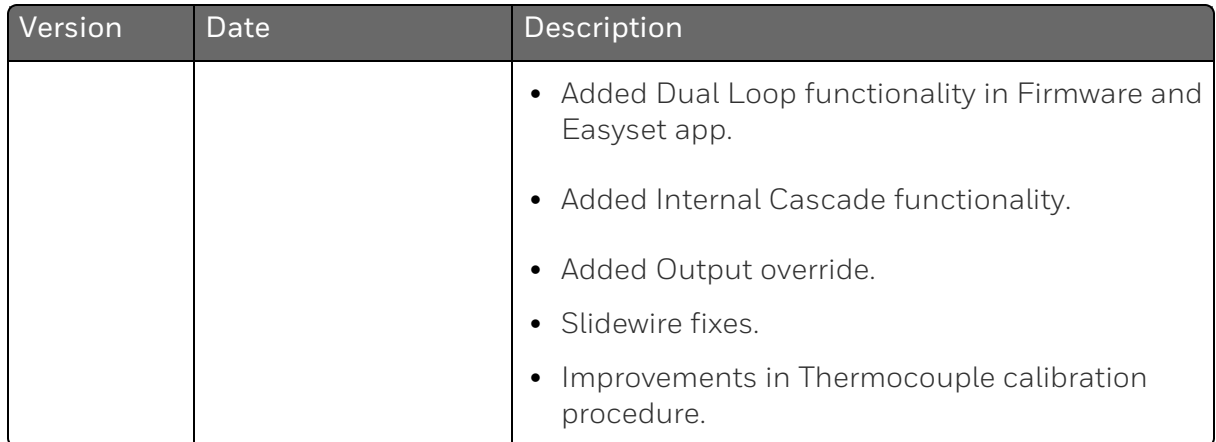

## <span id="page-6-0"></span>2 **INTRODUCTION**

UDC2800 is a microprocessor-based stand-alone controller. It combines a high degree of functionality and operating simplicity in a 1/4 DIN size controller. This instrument is an ideal controller for regulating temperature and other process variables in numerous heating and cooling applications.

UDC2800 monitors and controls temperatures and other variables in applications for industrial process control.

For a complete list of new features and enhancements in R110, [New](#page-12-0) Features and [Enhancements](#page-12-0)

### <span id="page-6-1"></span>Check for updates on the Honeywell Process Solutions website

The Honeywell Process Solutions website,

[https://process.honeywell.com](https://process.honeywell.com/) contains the most up-to-date software updates, documentation, and recommended anti-virus updates. You can find the latest version of this SCN on Honeywell Process Solutions website.

#### To access the Honeywell Process Solutions website:

- 1. In a web browser, type the following URL. [https://process.honeywell.com](https://process.honeywell.com/).
- 2. Click Sign In in the top-right corner of the page. Sign In options appear.
	- If you are a new user, create a new account at this website. Click Create an Account, and follow the on-screen instructions.
	- If you are an existing user, Click SIGN IN TO MYHPS and type your user name and password, and then click SIGN IN.

After successful sign in, your account name appears in the top-right of the page.

### To download documents, security updates, or antivirus notifications

1. Click Support>Product Documents & Downloads as shown in the following image.

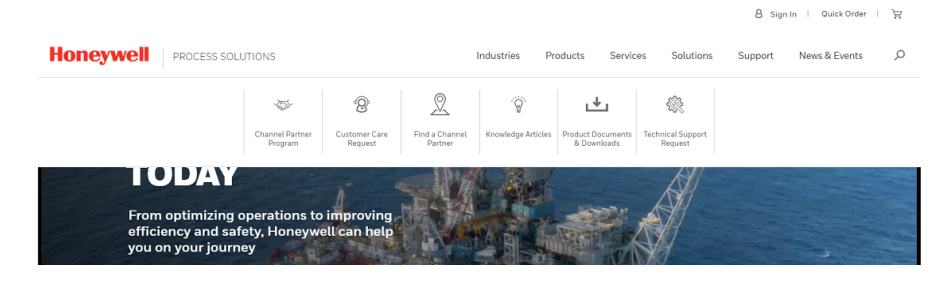

- 2. The Product Documents & Downloads page appears.
- 3. In the Search box, enter the name of the required document, security update, or antivirus notification. For example, to download an SCN, enter ControlEdge Builder Software Change Notice in the Search box.
- 4. Click Search. The search results page appears with all the search results.

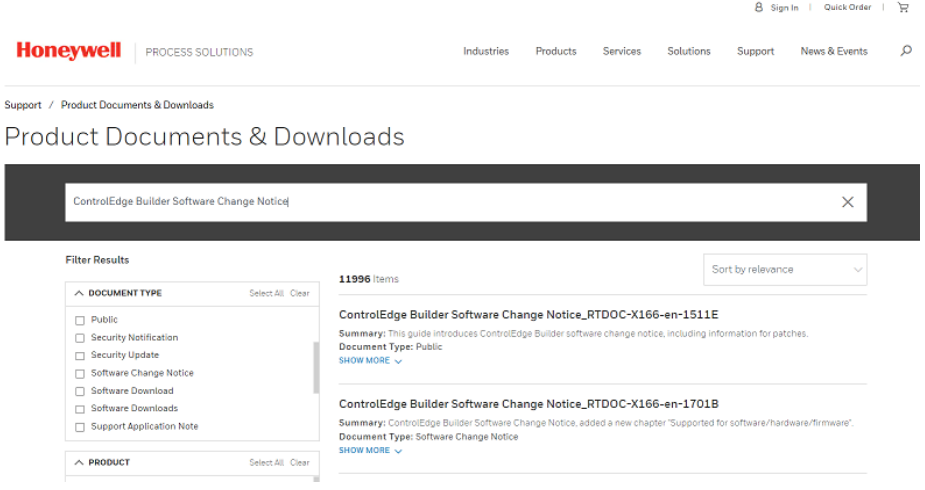

- 5. In the left pane, use the Search Result Filters to further filter the document, security update, or antivirus notification. For example, if you are locating a Software Change Notice.
	- a. Under DOCUMENT TYPE, click Software Change Notice.
	- b. Under PRODUCT, click the required product release.
- c. Under RELEASE DATE RANGE, click the required release date range.
- 6. Click the document, security update, or antivirus notification link to open it.

## <span id="page-8-0"></span>Who must read this document?

The information in this SCN is useful if you are planning to install, upgrade or configure UDC2800. Use this document to understand the overall product, release interoperabilities, system dependencies, problem resolutions, known issues, and special considerations. This SCN must be readily available for reference at any stage of using UDC2800.

## <span id="page-9-0"></span>3 **CONTENTS OF THIS RELEASE**

In this section:

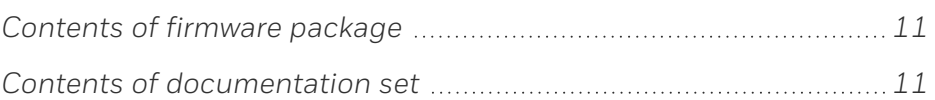

## <span id="page-10-0"></span>Contents of firmware package

The latest firmwares are listed as follows:

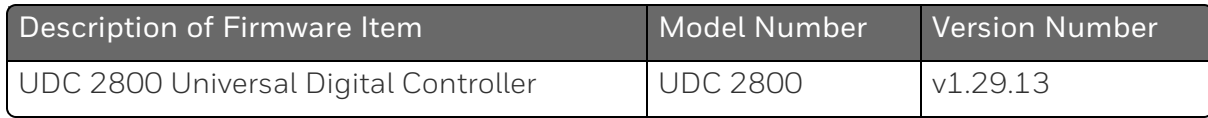

### <span id="page-10-1"></span>Contents of documentation set

UDC2800 user documentation is available on the Honeywell Process Solutions website (http://www.honeywellprocess.com) and the UDC2800 software media kit. The Honeywell Process Solutions website contains the latest user documentation. To ensure that you are accessing the latest documentation, use the Honeywell Process Solutions website.

The following table lists the related user documentation.

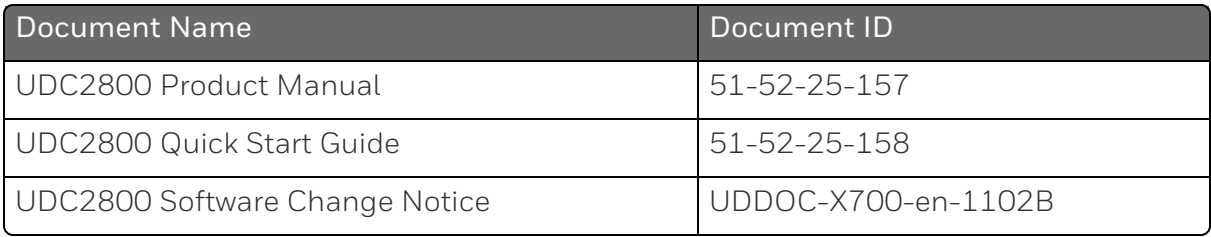

## <span id="page-11-0"></span>4 **GETTING STARTED**

It is recommended that you read the following documentation before you start:

- *UDC2800 Software Change Notice* (this document): provides:
	- Information about important functions in the release.
	- Information on the known issues and current release software components version.
	- Special considerations for installation and last-minute documentation updates.
- *UDC2800 Product Manual*: provides instructions for configuring UDC2800.

<span id="page-12-0"></span>5 **NEW FEATURES AND ENHANCEMENTS**

#### Key highlights of UDC2800 Release 100.1:

- Up to 2 Universal Analog Inputs
	- The controller has two analog inputs with a typical accuracy of ±0.15% of full-scale input and a typical resolution of 16 bits. Both analog inputs are sampled ten times per second (every 100 ms).
	- The first, or Process Variable input, can be one of the various thermocouple, RTD, or linear actuations. Linear actuations have thermocouple, RTD characterization capability as a standard feature. Linear actuations also have square root capability. The optional second input is isolated and accepts the same actuations as input one.
	- All actuations and characterizations are keyboard configurable. Cold junction compensation is provided for thermocouple type inputs. Upscale, downscale or failsafe sensor break protection is keyboard configurable. A configurable digital filter of 0 to 120 seconds provides input signal damping.
	- Thermocouple Health

In addition to the standard configurable upscale, downscale or failsafe output burnout selections, the condition of the thermocouple can be monitored to determine if it is good, failing or in danger of imminent failure.

- $\blacksquare$  Up to five outputs made up of the following output types
	- Current Outpus (4-20 or 0-20 mA)
	- Electromechanical Relays (5 Amps)
	- Dual Electromechanical Relays (2 Amps)
	- Open Collector Outputs (Transmitter Power)
- $\blacksquare$  Output algorithms
	- Time Simplex
	- Time Duplex
	- Current Simplex
- Current Duplex
- Current Time
- Time Current
- Control algorithms
	- $\bullet$  On-Off
	- $\cdot$  PID-A
	- $\cdot$  PID-B
	- PD with Manual Reset
	- Control mode includes: Manual, Auto with Local Setpoint, Auto with Remote Setpoint
- Up to 2 Digital Inputs

Digital input supports the following actions:

- Manual control mode
- $\bullet$  Local setpoint 1, 2, 3, 4
- Direct controller action
- Hold SP Ramp/Program
- Select PID set 2, 3
- $\bullet$  PV = Input 2
- ReRun SP Ramp/Program
- Run SP Ramp/Program
- External program reset
- Disable PID integral action
- Manual mode, failsafe output
- Disable keyboard
- $\bullet$  Output 1 = Fixed value
- Start Timer
- Auto/Manual Station
- Initiate Tuning
- Initiate PV Hot Start
- Output 1 tracks Input 2
- To Remote Setpoint
- PID reset feedback via Input 2
- Purge
- Low Fire
- To Latching Manual Mode
- PV Hold

Each digital input supports a combination action:

- Select PID set 2
- Direct controller action
- Local setpoint  $1, 2, 3, 4$
- Disable Accutune
- To Run SP Ramp/Program
- $M$  Math Functions
	- A pre-configured algorithm is available for easy implementation
	- Weighted Average Computes the weighted average of a PV or SP for the control algorithm from two inputs
	- Feedforward Summer Uses either input, followed by a Ratio/Bias calculation, summed directly with the computed PID output value to provide a resultant output to the final control element
	- Feedforward Multiplier Uses any input, multiplied by the calculated PID output to provide a resultant output which is sent to the final control element
	- Summer/Subtractor Will add or subtract inputs with the result used as the derived PV
	- Multiplier/Divider Uses the analog inputs to calculate a derived PV. Available with or without Square Root
	- Input High/Low Select Specifies the PV input as the higher or lower of the two inputs
- Ethernet and Modbus communication
- Modbus RTU through RS485 are supported.
- Modbus TCP/IP through Ethernet TCP/IP are supported.
- **Bluetooth configuration on mobile device**

Bluetooth application are based on IOS 12.0 platform or above. It is used to monitor controller status as the front panel, or configured its setup by mobile. It also allows users to save configurations and download to the controller.

- Up to 2 Alarm relays with 2 alarm triggers for each alarm relay
	- The alarm type can be selected to be either of the inputs, the Process Variable, Deviation, Output, Shed from communications, PV rate of change, or to alarm on manual mode activation or a Current Output Open failure. It can also be used as an On or Off event at the beginning or end of a Ramp/Soak segment. The alarm hysteresis is configurable from 0 to 100% of range.
	- Alarms can be configured as latching or non-latching.
	- Alarm blocking is also available which allows start up without alarm energized until after it first reaches the operating region.
	- PV rate of change alarm
	- Loop break alarm
	- Timer output reset
	- Diagnostic Alarm
	- Alarm can be delayed for up to 30 seconds to avoid false alarm.
- Auxiliary Output

Either or both of the two current outputs can function as an Auxiliary Output which can be scaled from 0-20 mA or 4-20 mA for 0 to 100% for any range. It can be configured to represent Input 1, Input 2, PV, active Setpoint, Local SP1, Deviation or the Control Output.

■ Four Local and one Remote Setpoints

Four Local Setpoints and one Remote Setpoint are provided, which are selectable either via the keyboard or by Digital Input.

■ Universal Switching Power

Operates on any line voltage from 90 to 264 Vac 50/60 Hz without jumpers. 24 Vac/dc instrument power is available as an option.

**n** Timer

This standard feature provides a configurable time period of 0 to 99 hours, 59 minutes or units of minutes and seconds. It can be started via the keyboard, alarm 2, or by a digital input. The timer output is Alarm 1, which energizes at the end of the Timer Period. Alarm 1 can be automatically reset. The Time Period can be changed between each batch. Status is shown on the lower display.

■ Moisture Protection

The NEMA4X and IP66 rated front face permits use in applications where it my be subjected to moisture, dust or hosedown conditions.

■ Setpoint Ramp/Soak Programming (Optional)

It enables you to use 8 programs and store 4 Ramp and 4 Soak segments per program. Programs can be linked up to 64 segments. Run or Hold of program is keyboard or remote digital switch selectable.

■ Setpoint Rate

It enables you to define a ramp rate to be applied to any local setpoint change. A separate upscale or downscale rate is configurable. A single setpoint ramp is also available as an alternative.

■ Data Security

Five levels of keyboard security protect tuning, configuration and calibration data, accessed by a configurable 4-digit code. Nonvolatile EEPROM memory assures data integrity during loss of power.

■ Diagnostic/Failsafe Outputs

Continuous diagnostic routines detect failure modes, trigger a failsafe output value and identify the failure to minimize troubleshooting time.

■ High Noise Immunity

The controller is designed to provide reliable, error-free performance in industrial environments that often affect highly noise-sensitive digital equipment.

- Accutune III
	- This standard feature provides a truly plug and play tuning algorithm, which will, at the touch of a button or through a digital input, accurately identify and tune any process including those with deadtime and integrating processes. This speeds up and simplifies start-up plus allows retuning at any setpoint. The algorithm used is an improved version of the Accutune III algorithm. Two possibilities are now offered when tuning your process: Fast Tune and Slow Tune.
	- Fast Tune will tune the process in such a way that the temp is reached faster, a slight overshoot will be allowed.
	- Slow Tune will minimize overshoot, but it will take more time for the process temperature to reach the target setpoint.
	- Heat/Cool (Duplex Tune) will automatically tune both the heating and cooling sides of the process.
- **Fuzzy Logic**

This standard feature uses fuzzy logic to suppress process variable overshoot due to SP changes or externally induced process disturbances. It operates independently from Accutune III tuning. It does not change the PID constants, but temporarily modifies the internal controller response to suppress overshoot. This allows more aggressive tuning to co-exist with smooth PV response. It can be enabled or disabled depending on the application or the control criteria.

- **Displays** 
	- TFT screen is adopted for better display. During normal operation, the upper and middle display is dedicated to the process variable and setpoint variable and special annunciator features. During configuration, the upper, middle and lower display provides guidance for the operator through prompts.
	- During normal operation the lower display shows key-selected oeprating parameters such as Output, Setpoints, Inputs, Deviation, active Tuning Parameter Set, Timer Status or minutes remaining in a setpoint ramp. During configuration, the lower display provides guidance for the operator through prompts. Diagnostic messages are displayed independently. Barchart of PV, SP, OUT displayed on screen.
- You decide how the controller is to interact with the process by selecting, through simple keystrokes, the functions you want. English prompts guide the operator step-by-step through the configuration process assuring quick and accurate entry of all configurable parameters.
- Indicators provide alarm, control mode, and temperature unit indication. There is also indication of when Remote Setpoint is active, the status of the control relays, and whether a setpoint program is in Run or Hold mode.

#### Key highlights of UDC2800 Release 110.2:

- The EasySet app is updated for better performance.
- Firmware upgrade through the EasySet App.
- Importing legacy devices' (UDC2500 and UDC3200) configuration to the UDC2800 through the Easyset app.
- $\blacksquare$  The SPP program supports 8 SPP programs, each with 8 segments.
- $\blacksquare$  The PID set configuration allowed up to 4 sets.
- The UDC device UI is enhanced.
- Resolved: The R100 release must fix issues.
- The Restore\* option is added in the Security group.

#### Key highlights of UDC2800 Release 110.2.01:

- TC1 and TC2 fail limit is increased from 180 to 2000.
- TC1 and TC2 warning limit is increased from 100 to 1000.
- $\blacksquare$  The input failure limit for TC/RTD increased from 1% to 10%.
- $\blacksquare$  Improved firmware upgrade speed when using the EasySet app. (This faster upgrade time is effective when upgrading from 1.29.10 to later versions)

#### Key highlights of UDC2800 Release 110.2.02:

■ Added Configurable background theme.

(Default theme: White background)

■ Resolved: UDC2800 lockup issue.

- Deviation Alarm input range changed to 0 to 9999.
- $\blacksquare$  RTD with long wires failure issue fixed.

#### Key highlights of UDC2800 Release 200.0:

- Added Dual Loop functionality in Firmware and Easyset app.
- Added Internal Cascade functionality.
- Added Output override.
- $\blacksquare$  Slidewire fixes.
- **n** Improvements in Thermocouple calibration procedure.

<span id="page-20-0"></span>6 **SYSTEM REQUIREMENT**

Honeywell EasySet is used to configure UDC2800 on a Mobile Device via Bluetooth. It is required to install Honeywell EasySet on IOS 12.0 or Android 9 or higher operating system.

## <span id="page-21-0"></span>7 **KNOWN ISSUES**

Based on information and data available to up to date, this section describes some currently identified issues related to this release.

To see an up-to-date list of known issues, check that you have the latest version of the Software Change Notice (SCN), available from [https://www.honeywellprocess.com/support.](https://www.honeywellprocess.com/support) To access the latest version of the SCN, See "Check for updates on the [Honeywell](../../../../../../Content/ControlEdge PLC/Software Change Notice/Tasks/Check_for_updates_on_HPS_Support_website.htm) Process Solutions website" on page 1 for more [information.](../../../../../../Content/ControlEdge PLC/Software Change Notice/Tasks/Check_for_updates_on_HPS_Support_website.htm)

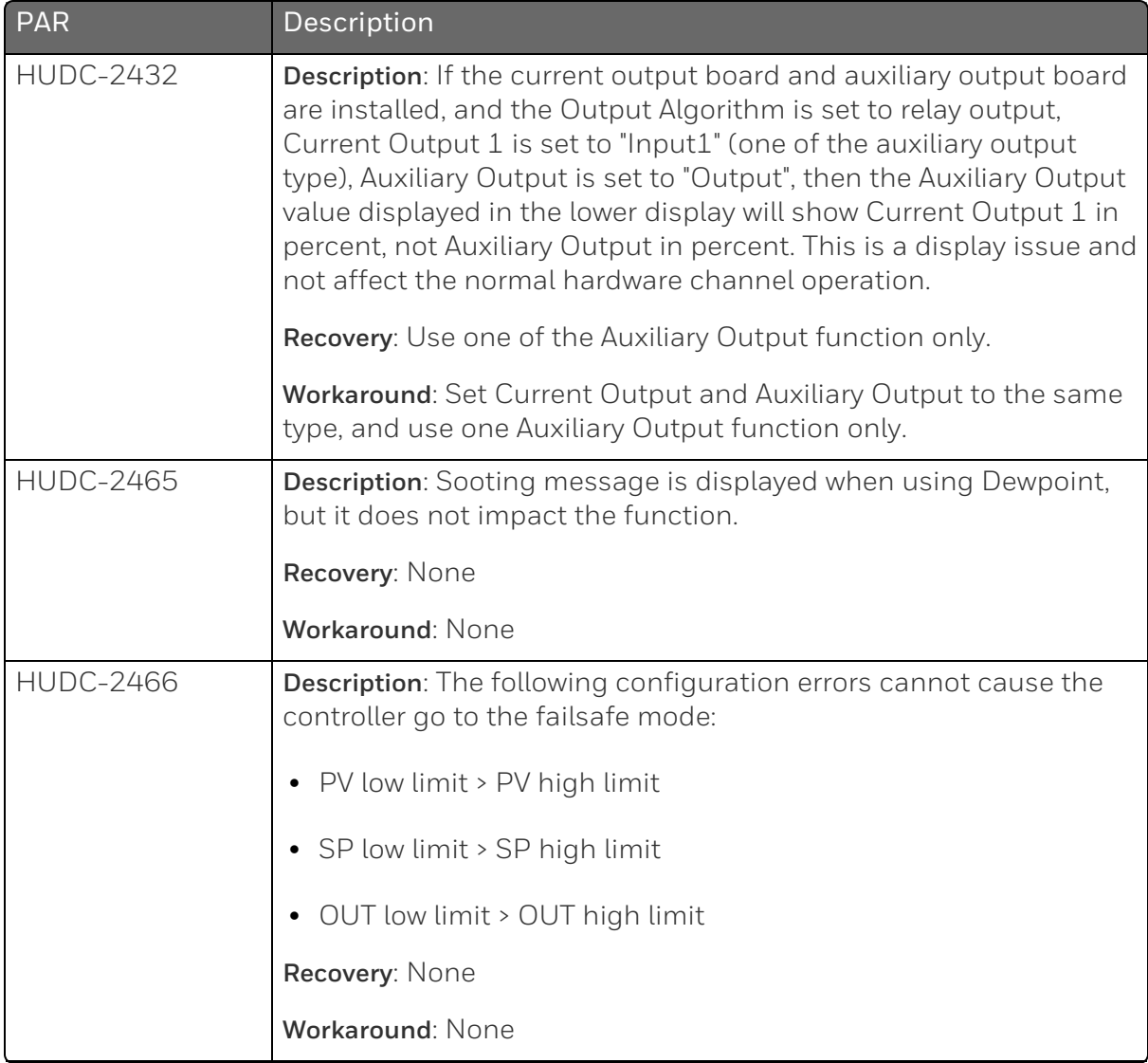

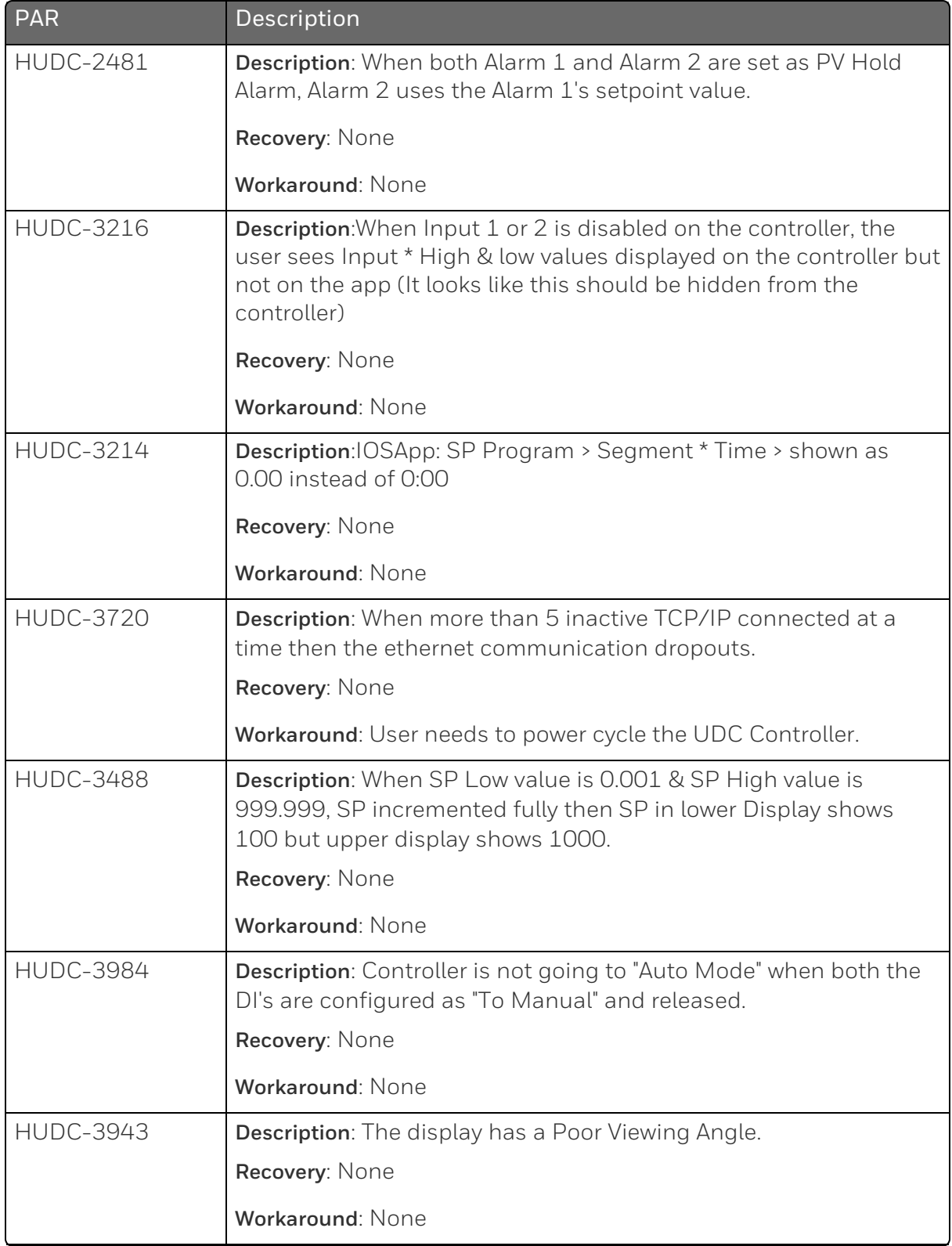

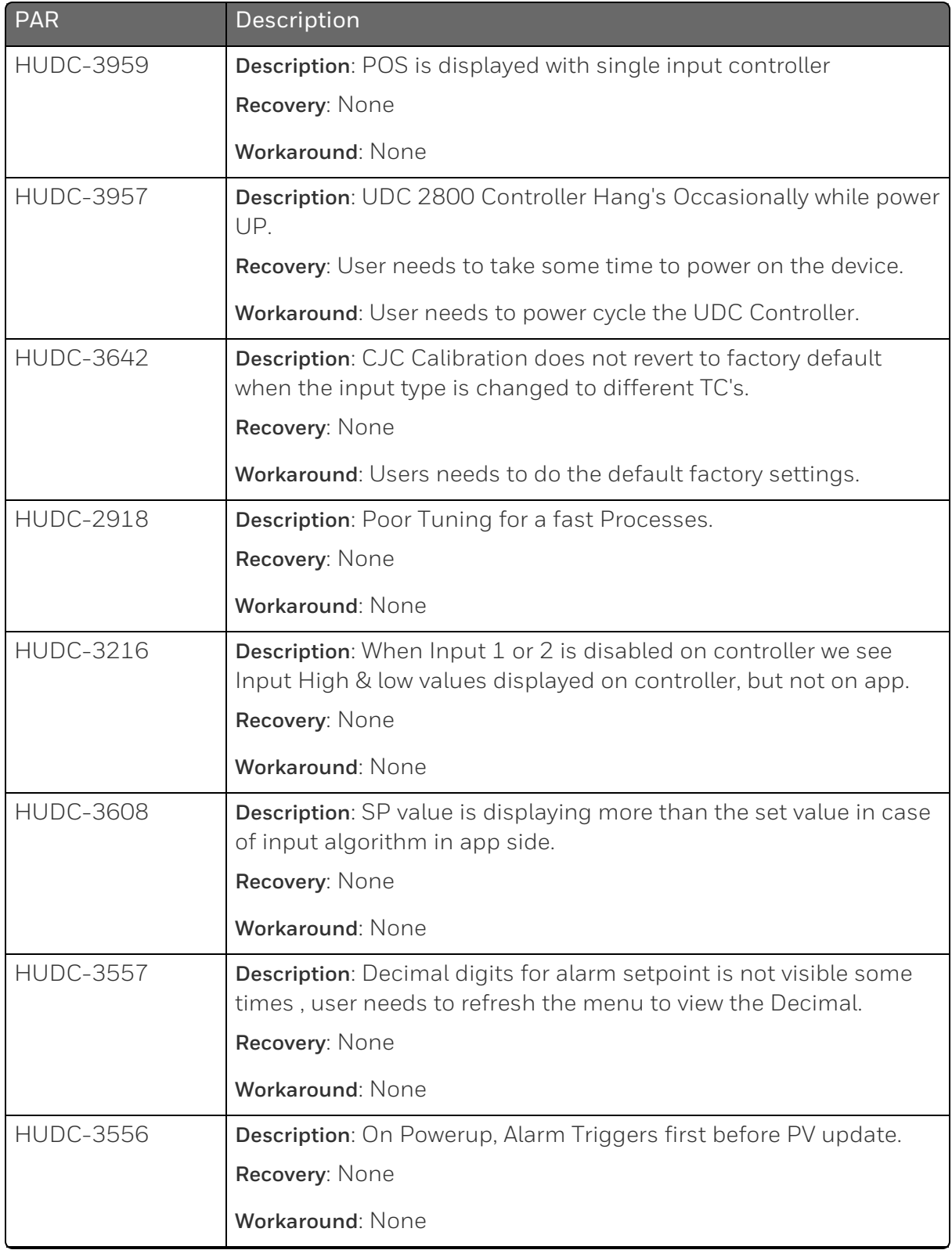

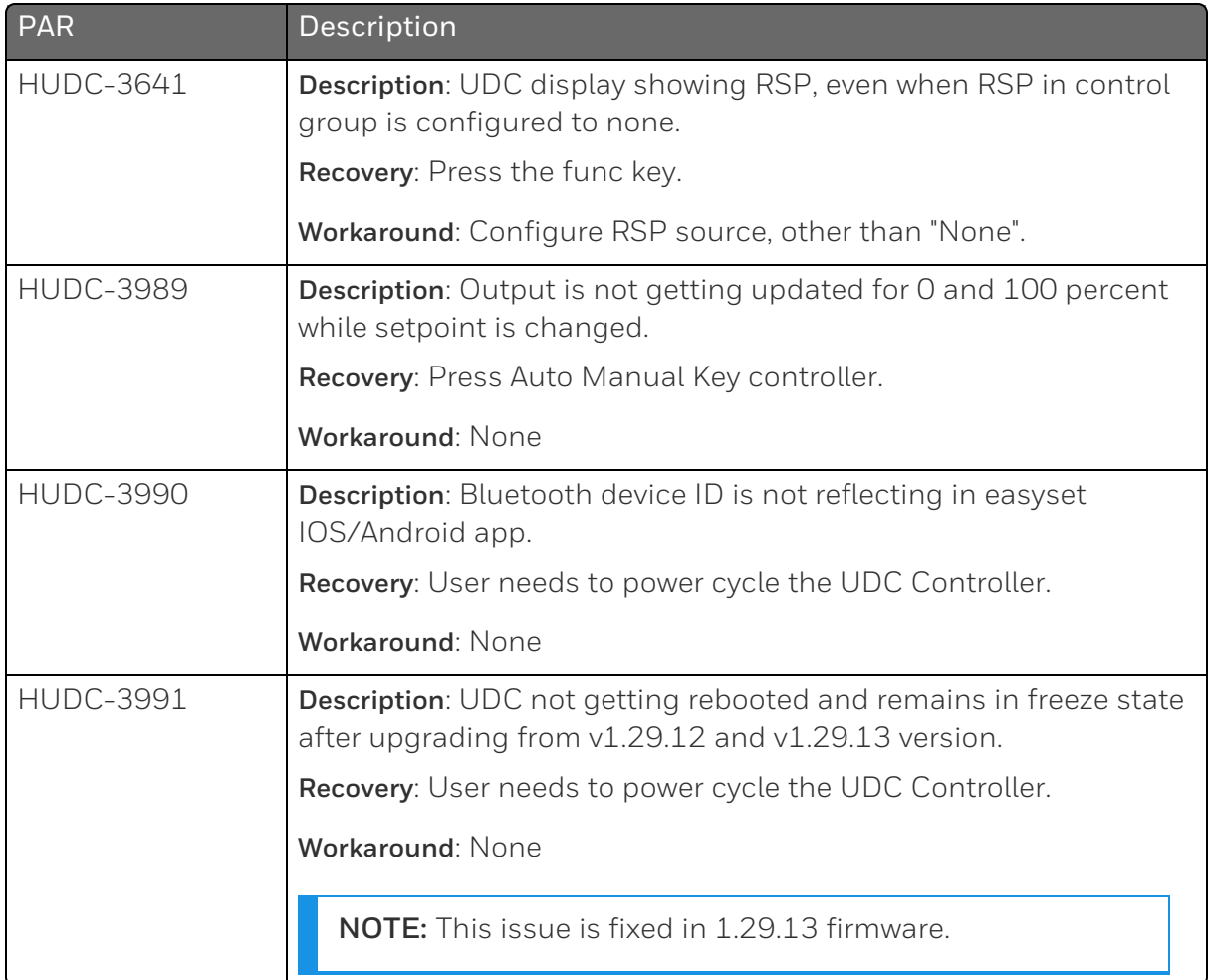

# <span id="page-25-0"></span>8 **PROBLEMS RESOLVED**

#### This chapter provides the details of resolved PARs.

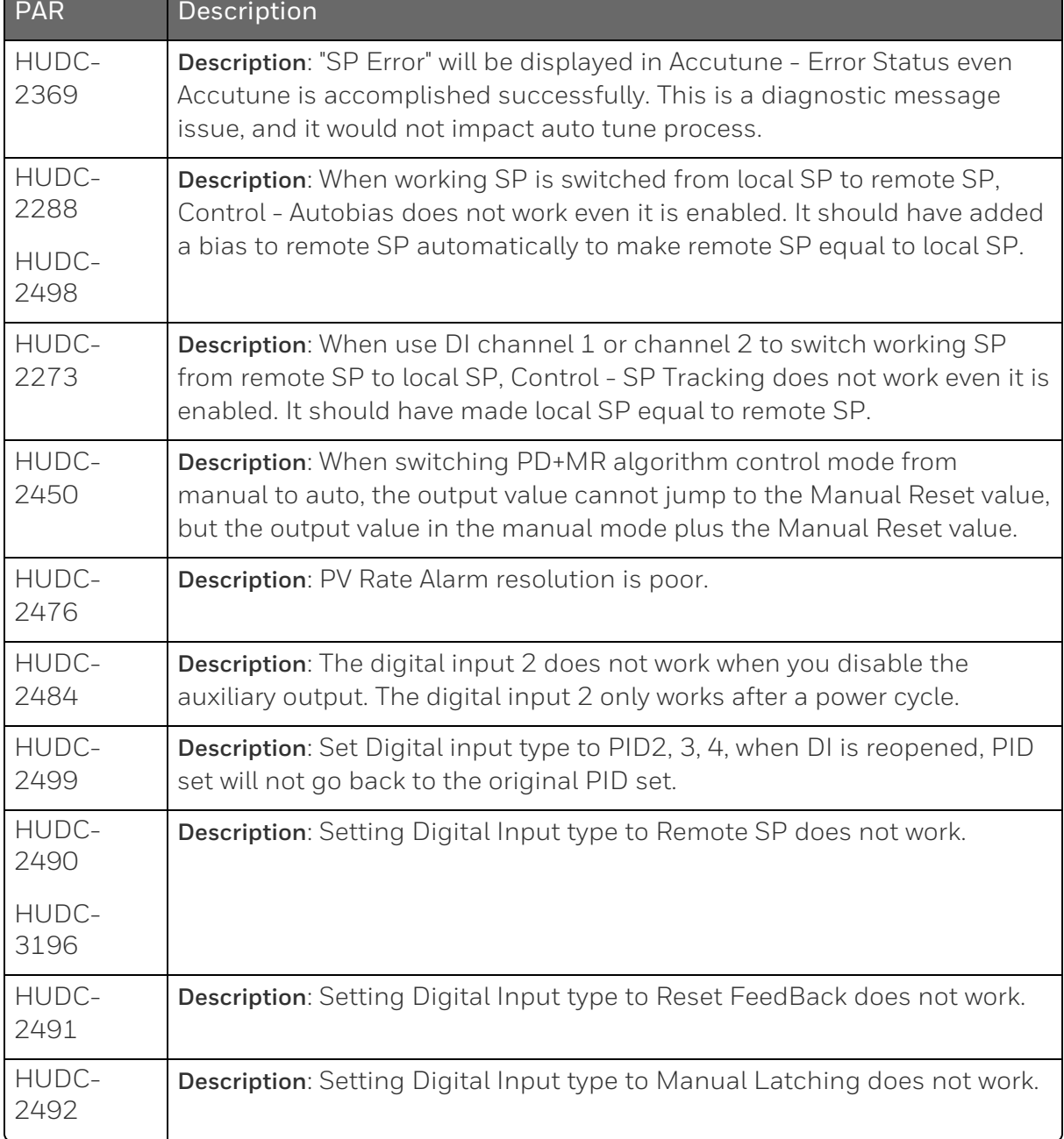

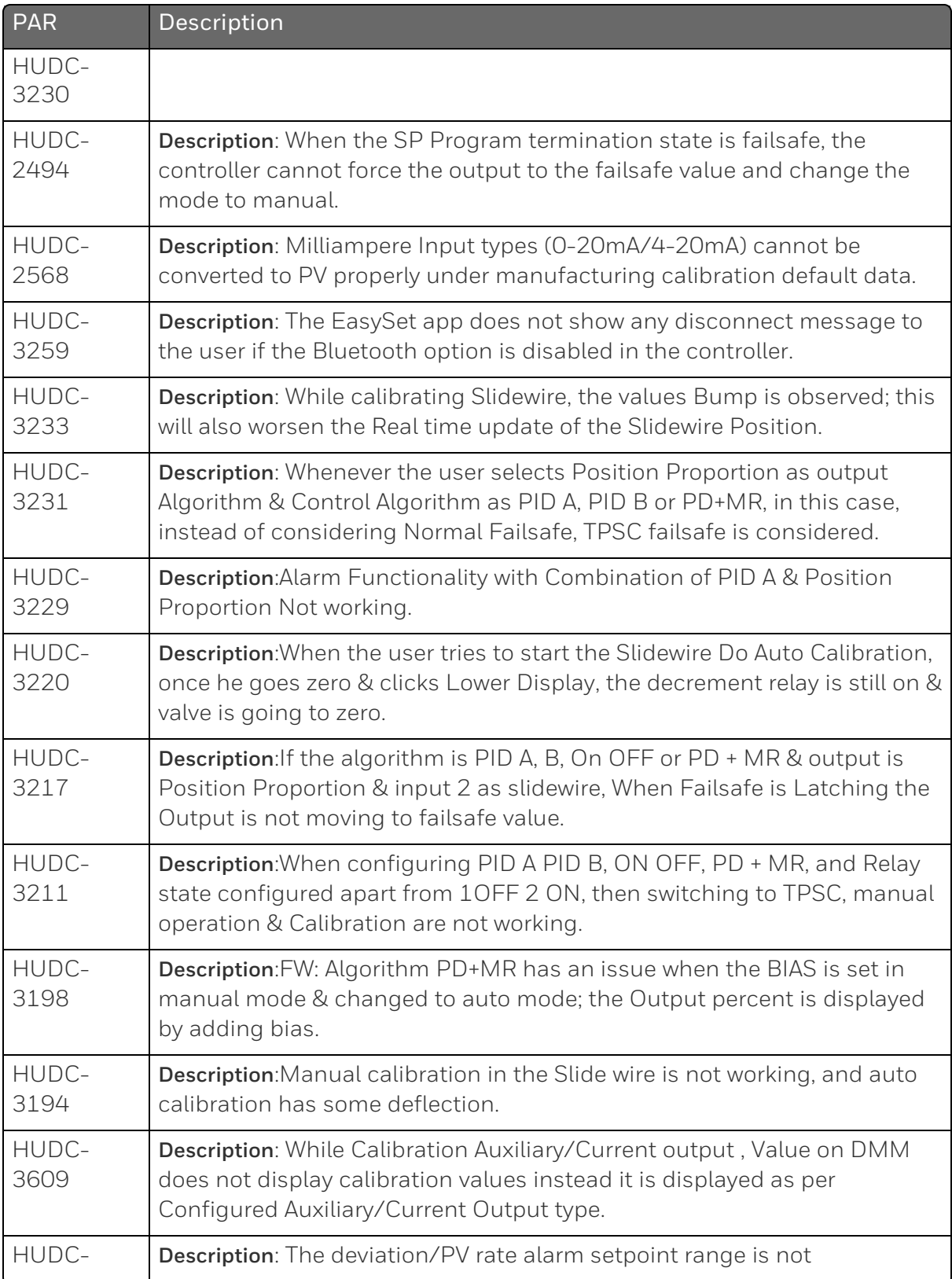

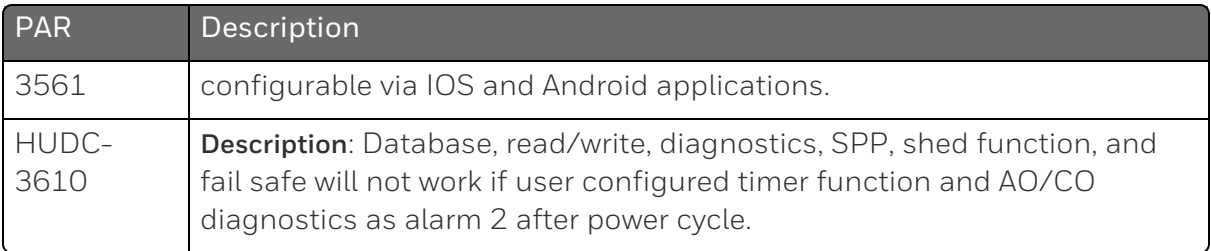

<span id="page-28-0"></span>**CHAPTER** 9 **DOCUMENTATION UPDATES**

See *51-52-25-157 UDC2800 Product Manual*

## <span id="page-29-0"></span>**NOTICES**

Honeywell®, Experion®, PlantScape®, SafeBrowse®, and TotalPlant® are registered trademarks of Honeywell International, Inc.

Other brand or product names are trademarks of their respective owners.

#### Other trademarks

Microsoft and SQL Server are either registered trademarks or trademarks of Microsoft Corporation in the United States and/or other countries.

Trademarks that appear in this document are used only to the benefit of the trademark owner, with no intention of trademark infringement.

#### Third-party licenses

This product may contain or be derived from materials, including software, of third parties. The third party materials may be subject to licenses, notices, restrictions, and obligations imposed by the licensor. The licenses, notices, restrictions and obligations, if any, may be found in the materials accompanying the product, in the documents or files accompanying such third party materials, in a file named third\_party\_licenses on the media containing the product, or at [http://www.honeywell.com/en-us/privacy-statement.](http://www.honeywell.com/en-us/privacy-statement)

#### Documentation feedback

You can find the most up-to-date documents in the Support section of the Honeywell Process Solutions website at: [https://process.honeywell.com/us/en/support/technical](https://process.honeywell.com/us/en/support/product-documents-downloads)[publication](https://process.honeywell.com/us/en/support/product-documents-downloads)

If you have comments about Honeywell Process Solutions documentation, send your feedback to: [hpsdocs@honeywell.com](mailto:hpsdocs@honeywell.com)

Use this email address to provide feedback, or to report errors and omissions in the documentation. For immediate help with a technical problem, contact HPS Technical Support through your local Customer Contact Center, or by raising a support request on the Honeywell Process Solutions Support website.

#### How to report a security vulnerability

For the purpose of submission, a security vulnerability is defined as a software defect or weakness that can be exploited to reduce the operational or security capabilities of the software.

Honeywell investigates all reports of security vulnerabilities affecting Honeywell products and services.

To report a potential security vulnerability against any Honeywell product, please follow the instructions at:

[https://www.honeywell.com/en-us/product-security.](https://www.honeywell.com/en-us/product-security)

#### Support

For support, contact your local Honeywell Process Solutions Customer Contact Center (CCC). To find your local CCC visit the website, [https://process.honeywell.com/us/en/contact-us.](https://process.honeywell.com/us/en/contact-us)

#### Training classes

Honeywell holds technical training classes that are taught by process control systems experts. For more information about these classes, contact your Honeywell representative, or see [http://www.automationcollege.com.](http://www.automationcollege.com/)

#### Factory information

Company Name: HONEYWELL System Sensor de Mexico, S. de R.L. de C.V.

Company Address: Avenida Miguel De La Madrid, #8102 Colonia Lote Bravo Ciudad Juarez, Chihuahua, C.P. 32695, México